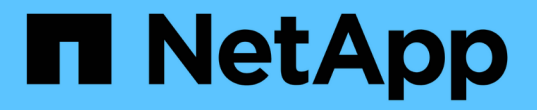

## 使用**Trident**操作員安裝 Astra Trident

NetApp April 03, 2024

This PDF was generated from https://docs.netapp.com/zh-tw/trident-2310/trident-get-started/kubernetesdeploy-operator.html on April 03, 2024. Always check docs.netapp.com for the latest.

# 目錄

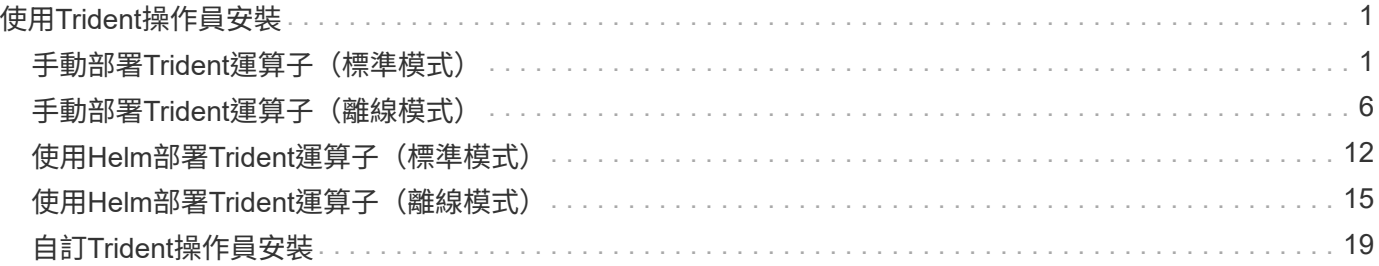

# <span id="page-2-0"></span>使用**Trident**操作員安裝

## <span id="page-2-1"></span>手動部署**Trident**運算子(標準模式)

您可以手動部署Trident運算子來安裝Astra Trident。此程序適用於未將Astra Trident所需的 容器映像儲存在私有登錄中的安裝。如果您有私有映像登錄、請使用 ["](#page-7-0)[離線部署程序](#page-7-0)["](#page-7-0)。

## **Astra Trident 23.10** 的重要資訊

您必須閱讀下列有關**Astra Trident**的重要資訊。

關於**Astra Trid-**功能 的資訊**</strong> <strong>**

- Kubernetes 1.27 現在支援 Trident 。升級Kubernetes之前先升級Trident。
- Astra Trident在SAN環境中嚴格執行多重路徑組態的使用、建議的值為 find\_multipaths: no 在多 重路徑.conf檔案中。

使用非多重路徑組態或使用 find multipaths: yes 或 find multipaths: smart 多重路 徑.conf檔案中的值會導致掛載失敗。Trident建議使用 find\_multipaths: no 自21.07版本以來。

## 手動部署**Trident**運算子並安裝**Trident**

檢閱 ["](https://docs.netapp.com/zh-tw/trident-2310/trident-get-started/kubernetes-deploy.html)[安裝總覽](https://docs.netapp.com/zh-tw/trident-2310/trident-get-started/kubernetes-deploy.html)["](https://docs.netapp.com/zh-tw/trident-2310/trident-get-started/kubernetes-deploy.html) 為了確保您符合安裝先決條件、並為您的環境選擇正確的安裝選項。

開始之前

在開始安裝之前、請先登入Linux主機、然後確認它正在管理正常運作的 ["](https://docs.netapp.com/zh-tw/trident-2310/trident-install/requirements.html)[支援的](https://docs.netapp.com/zh-tw/trident-2310/trident-install/requirements.html)[Kubernetes](https://docs.netapp.com/zh-tw/trident-2310/trident-install/requirements.html)[叢集](https://docs.netapp.com/zh-tw/trident-2310/trident-install/requirements.html)["](https://docs.netapp.com/zh-tw/trident-2310/trident-install/requirements.html) 而且您擁有必 要的權限。

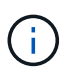

使用OpenShift、使用 oc 而非 kubectl 在以下所有範例中、請先執行\*系統:admin\*登入 oc login -u system:admin 或 oc login -u kube-admin。

1. 驗證Kubernetes版本:

kubectl version

2. 驗證叢集管理員權限:

```
kubectl auth can-i '*' '*' --all-namespaces
```
3. 確認您可以啟動使用Docker Hub映像的Pod、並透過Pod網路連線至儲存系統:

```
kubectl run -i --tty ping --image=busybox --restart=Never --rm -- \setminus  ping <management IP>
```
#### 步驟**1**:下載**Trident**安裝程式套件

Astra Trident安裝程式套件包含部署Trident操作員及安裝Astra Trident所需的一切。從下載並擷取Trident安裝程 式的最新版本 ["GitHub](https://github.com/NetApp/trident/releases/latest)[的](https://github.com/NetApp/trident/releases/latest)[\\_Assets](https://github.com/NetApp/trident/releases/latest)[區段](https://github.com/NetApp/trident/releases/latest)["](https://github.com/NetApp/trident/releases/latest)。

```
wget https://github.com/NetApp/trident/releases/download/v23.10.0/trident-
installer-23.10.0.tar.gz
tar -xf trident-installer-23.10.0.tar.gz
cd trident-installer
```
步驟**2**:建立 TridentOrchestrator 客戶需求日

建立 TridentOrchestrator 自訂資源定義(CRD)。您將建立 TridentOrchestrator 稍後再自訂資源。 請使用中適當的CRD Y反 洗錢版本 deploy/crds 以建立 TridentOrchestrator 客戶需求日

```
kubectl create -f
deploy/crds/trident.netapp.io_tridentorchestrators_crd_post1.16.yaml
```
#### 步驟**3**:部署**Trident**運算子

Astra Trident安裝程式提供一個套件檔案、可用來安裝運算子及建立相關的物件。套裝組合檔案是使用預設組態 部署操作員及安裝Astra Trident的簡易方法。

- •對於執行 Kubernetes 1.24 或更早版本的叢集、請使用 bundle\_pre\_1\_25.yaml。
- •對於執行 Kubernetes 1.25 或更新版本的叢集、請使用 bundle\_post\_1\_25.yaml。

開始之前

• 根據預設、 Trident 安裝程式會在中部署運算子 trident 命名空間。如果是 trident 命名空間不存在、請 使用以下方式建立:

kubectl apply -f deploy/namespace.yaml

- 可在非的命名空間中部署運算子 trident 命名空間、更新 serviceaccount.yaml、 clusterrolebinding.yaml 和 operator.yaml 並使用產生套裝組合檔案 kustomization.yaml。
	- a. 建立 kustomization.yaml 使用下列命令、其中包含 <bundle.yaml> bundle\_pre\_1\_25.yaml 或 bundle post 1 25.yaml 以 Kubernetes 版本為基礎。

cp deploy/kustomization <br/>>bundle.yaml> deploy/kustomization.yaml

b. 使用以下命令編譯套件 (其中的 <bundle.yaml> 是) bundle pre 1 25.yaml 或 bundle\_post\_1\_25.yaml 以 Kubernetes 版本為基礎。

kubectl kustomize deploy/ > deploy/<bundle.yaml>

#### 步驟

1. 建立資源並部署營運者:

kubectl create -f deploy/<bundle.yaml>

2. 確認已建立運算子、部署和複本集。

kubectl get all -n <operator-namespace>

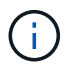

Kubernetes叢集中只應有\*一個運算子執行個體\*。請勿建立Trident營運者的多個部署。

### 步驟 **4** :建立 TridentOrchestrator 並安裝**Trident**

您現在可以建立 TridentOrchestrator 並安裝Astra Trident。您也可以選擇 ["](#page-20-0)[自訂您的](#page-20-0)[Trident](#page-20-0)[安裝](#page-20-0)["](#page-20-0) 使用中的 屬性 TridentOrchestrator 規格

```
kubectl create -f deploy/crds/tridentorchestrator_cr.yaml
tridentorchestrator.trident.netapp.io/trident created
kubectl describe torc trident
Name: trident
Namespace:
Labels: <none>
Annotations: <none>
API Version: trident.netapp.io/v1
Kind: TridentOrchestrator
...
Spec:
   Debug: true
   Namespace: trident
Status:
   Current Installation Params:
     IPv6: false
     Autosupport Hostname:
     Autosupport Image: netapp/trident-autosupport:23.10
     Autosupport Proxy:
     Autosupport Serial Number:
   Debug: true
     Image Pull Secrets:
     Image Registry:
     k8sTimeout: 30
     Kubelet Dir: /var/lib/kubelet
   Log Format: text
     Silence Autosupport: false
     Trident Image: netapp/trident:23.10.0
 Message: Trident installed Namespace:
trident
 Status: Installed
   Version: v23.10.0
Events:
   Type Reason Age From Message ---- ------ ---- ---- -------Normal
     Installing 74s trident-operator.netapp.io Installing Trident Normal
     Installed 67s trident-operator.netapp.io Trident installed
```
## 驗證安裝

驗證安裝的方法有多種。

狀態 TridentOrchestrator 指出安裝是否成功、並顯示安裝的Trident版本。安裝期間的狀態 TridentOrchestrator 變更來源 Installing 至 Installed。如果您觀察到 Failed 狀態、而且營運者無 法自行恢復、 ["](https://docs.netapp.com/zh-tw/trident-2310/troubleshooting.html)[檢](https://docs.netapp.com/zh-tw/trident-2310/troubleshooting.html)[查記](https://docs.netapp.com/zh-tw/trident-2310/troubleshooting.html)[錄](https://docs.netapp.com/zh-tw/trident-2310/troubleshooting.html)["](https://docs.netapp.com/zh-tw/trident-2310/troubleshooting.html)。

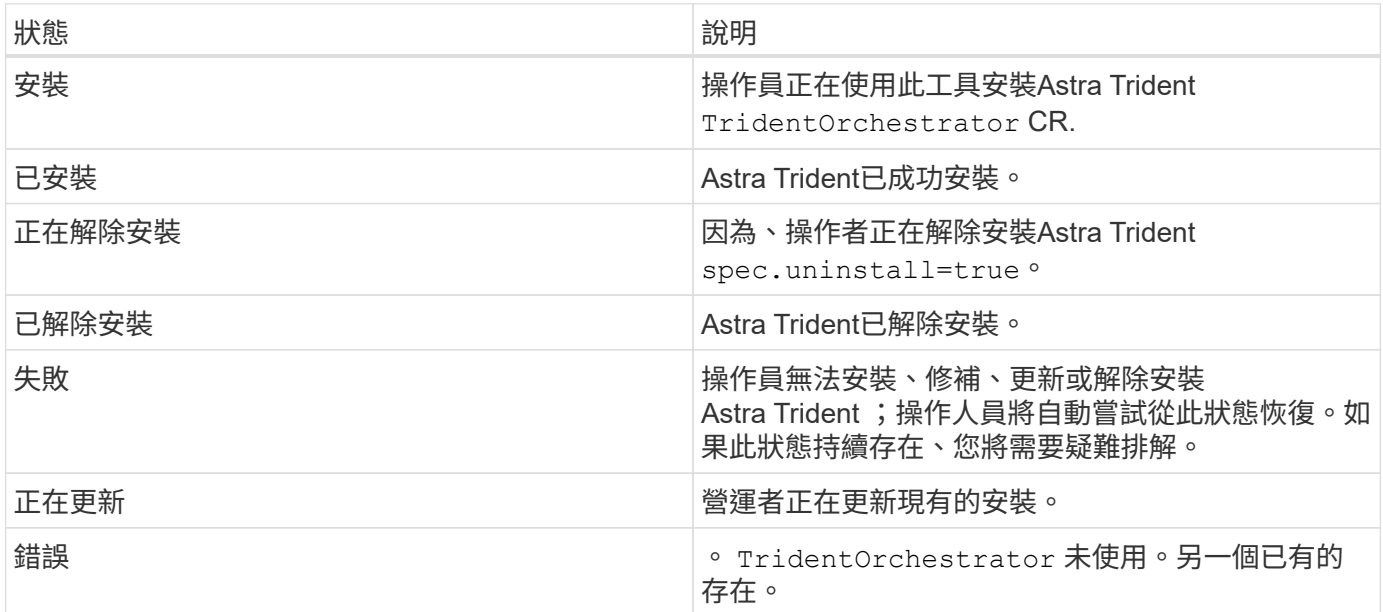

### 使用**Pod**建立狀態

您可以檢閱建立的Pod狀態、確認是否已完成Astra Trident安裝:

```
kubectl get pods -n trident
NAME READY STATUS RESTARTS
AGE
trident-controller-7d466bf5c7-v4cpw 6/6 Running 0
1m
trident-node-linux-mr6zc 2/2 Running 0
1m
trident-node-linux-xrp7w 2/2 Running 0
1m
trident-node-linux-zh2jt 2/2 Running 0
1m
trident-operator-766f7b8658-ldzsv 1/1 Running 0
3m
```
使用 tridentctl

您可以使用 tridentctl 檢查安裝的Astra Trident版本。

./tridentctl -n trident version +----------------+----------------+ | SERVER VERSION | CLIENT VERSION | +----------------+----------------+ | 23.10.0 | 23.10.0 | +----------------+----------------+

## <span id="page-7-0"></span>手動部署**Trident**運算子(離線模式)

您可以手動部署Trident運算子來安裝Astra Trident。此程序適用於將Astra Trident所需的容 器映像儲存在私有登錄中的安裝。如果您沒有私有映像登錄、請使用 ["](#page-2-1)[標準部署程序](#page-2-1)["](#page-2-1)。

**Astra Trident 23.10** 的重要資訊

您必須閱讀下列有關**Astra Trident**的重要資訊。

關於**Astra Trid-**功能 的資訊**</strong> <strong>**

- Kubernetes 1.27 現在支援 Trident 。升級Kubernetes之前先升級Trident。
- Astra Trident在SAN環境中嚴格執行多重路徑組態的使用、建議的值為 find\_multipaths: no 在多 重路徑.conf檔案中。

使用非多重路徑組態或使用 find multipaths: yes 或 find multipaths: smart 多重路 徑.conf檔案中的值會導致掛載失敗。Trident建議使用 find multipaths: no 自21.07版本以來。

## 手動部署**Trident**運算子並安裝**Trident**

檢閱 ["](https://docs.netapp.com/zh-tw/trident-2310/trident-get-started/kubernetes-deploy.html)[安裝總覽](https://docs.netapp.com/zh-tw/trident-2310/trident-get-started/kubernetes-deploy.html)["](https://docs.netapp.com/zh-tw/trident-2310/trident-get-started/kubernetes-deploy.html) 為了確保您符合安裝先決條件、並為您的環境選擇正確的安裝選項。

開始之前

登入Linux主機、驗證其是否正在管理正常運作的和 ["](https://docs.netapp.com/zh-tw/trident-2310/trident-install/requirements.html)[支援的](https://docs.netapp.com/zh-tw/trident-2310/trident-install/requirements.html)[Kubernetes](https://docs.netapp.com/zh-tw/trident-2310/trident-install/requirements.html)[叢集](https://docs.netapp.com/zh-tw/trident-2310/trident-install/requirements.html)["](https://docs.netapp.com/zh-tw/trident-2310/trident-install/requirements.html) 而且您擁有必要的權限。

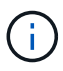

使用OpenShift、使用 oc 而非 kubectl 在以下所有範例中、請先執行\*系統:admin\*登入 oc login -u system:admin 或 oc login -u kube-admin。

1. 驗證Kubernetes版本:

kubectl version

2. 驗證叢集管理員權限:

```
kubectl auth can-i '*' '*' --all-namespaces
```
3. 確認您可以啟動使用Docker Hub映像的Pod、並透過Pod網路連線至儲存系統:

```
kubectl run -i --tty ping --image=busybox --restart=Never --rm -- \setminus  ping <management IP>
```
#### 步驟**1**:下載**Trident**安裝程式套件

Astra Trident安裝程式套件包含部署Trident操作員及安裝Astra Trident所需的一切。從下載並擷取Trident安裝程 式的最新版本 ["GitHub](https://github.com/NetApp/trident/releases/latest)[的](https://github.com/NetApp/trident/releases/latest)[\\_Assets](https://github.com/NetApp/trident/releases/latest)[區段](https://github.com/NetApp/trident/releases/latest)["](https://github.com/NetApp/trident/releases/latest)。

```
wget https://github.com/NetApp/trident/releases/download/v23.10.0/trident-
installer-23.10.0.tar.gz
tar -xf trident-installer-23.10.0.tar.gz
cd trident-installer
```
步驟**2**:建立 TridentOrchestrator 客戶需求日

建立 TridentOrchestrator 自訂資源定義(CRD)。您將建立 TridentOrchestrator 稍後再自訂資源。 請使用中適當的CRD Y反 洗錢版本 deploy/crds 以建立 TridentOrchestrator 客戶需求日:

kubectl create -f deploy/crds/<VERSION>.yaml

#### 步驟**3**:更新操作員中的登錄位置

在中 /deploy/operator.yaml、更新 image: docker.io/netapp/trident-operator:23.10.0 以 反映映像登錄的位置。您的 ["Trident](https://docs.netapp.com/zh-tw/trident-2310/trident-get-started/requirements.html#container-images-and-corresponding-kubernetes-versions)[和](https://docs.netapp.com/zh-tw/trident-2310/trident-get-started/requirements.html#container-images-and-corresponding-kubernetes-versions)[csi](https://docs.netapp.com/zh-tw/trident-2310/trident-get-started/requirements.html#container-images-and-corresponding-kubernetes-versions)[影](https://docs.netapp.com/zh-tw/trident-2310/trident-get-started/requirements.html#container-images-and-corresponding-kubernetes-versions)[像](https://docs.netapp.com/zh-tw/trident-2310/trident-get-started/requirements.html#container-images-and-corresponding-kubernetes-versions)["](https://docs.netapp.com/zh-tw/trident-2310/trident-get-started/requirements.html#container-images-and-corresponding-kubernetes-versions) 可以位於一個登錄或不同的登錄中、但所有的SCSI映像都必須位 於同一個登錄中。例如:

- image: <your-registry>/trident-operator:23.10.0 如果您的映像都位於單一登錄中。
- image: <your-registry>/netapp/trident-operator:23.10.0 如果Trident映像與您的csi映像位 於不同的登錄中。

#### 步驟 **4** :部署 **Trident** 運算子

Astra Trident安裝程式提供一個套件檔案、可用來安裝運算子及建立相關的物件。套裝組合檔案是使用預設組態 部署操作員及安裝Astra Trident的簡易方法。

- •對於執行 Kubernetes 1.24 或更早版本的叢集、請使用 bundle pre 1 25.yaml。
- 對於執行 Kubernetes 1.25 或更新版本的叢集、請使用 bundle\_post\_1\_25.yaml。

開始之前

• 根據預設、 Trident 安裝程式會在中部署運算子 trident 命名空間。如果是 trident 命名空間不存在、請 使用以下方式建立:

kubectl apply -f deploy/namespace.yaml

- 可在非的命名空間中部署運算子 trident 命名空間、更新 serviceaccount.yaml、 clusterrolebinding.yaml 和 operator.yaml 並使用產生套裝組合檔案 kustomization.yaml。
	- a. 建立 kustomization.yaml 使用下列命令、其中包含 <bundle.yaml> bundle\_pre\_1\_25.yaml 或 bundle post 1 25.yaml 以 Kubernetes 版本為基礎。

cp deploy/kustomization <br/> <br/> <br/> <br/> <br/>deploy/kustomization.yaml

b. 使用以下命令編譯套件 (其中的 <bundle.yaml> 是) bundle pre\_1\_25.yaml 或 bundle post 1 25.yaml 以 Kubernetes 版本為基礎。

kubectl kustomize deploy/ > deploy/<bundle.yaml>

#### 步驟

1. 建立資源並部署營運者:

kubectl create -f deploy/<bundle.yaml>

2. 確認已建立運算子、部署和複本集。

kubectl get all -n <operator-namespace>

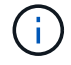

Kubernetes叢集中只應有\*一個運算子執行個體\*。請勿建立Trident營運者的多個部署。

#### 步驟 **5** :更新中的映像登錄位置 TridentOrchestrator

您的 ["Trident](https://docs.netapp.com/zh-tw/trident-2310/trident-get-started/requirements.html#container-images-and-corresponding-kubernetes-versions)[和](https://docs.netapp.com/zh-tw/trident-2310/trident-get-started/requirements.html#container-images-and-corresponding-kubernetes-versions)[csi](https://docs.netapp.com/zh-tw/trident-2310/trident-get-started/requirements.html#container-images-and-corresponding-kubernetes-versions)[影](https://docs.netapp.com/zh-tw/trident-2310/trident-get-started/requirements.html#container-images-and-corresponding-kubernetes-versions)[像](https://docs.netapp.com/zh-tw/trident-2310/trident-get-started/requirements.html#container-images-and-corresponding-kubernetes-versions)["](https://docs.netapp.com/zh-tw/trident-2310/trident-get-started/requirements.html#container-images-and-corresponding-kubernetes-versions) 可以位於一個登錄或不同的登錄中、但所有的SCSI映像都必須位於同一個登錄中。更新 deploy/crds/tridentorchestrator\_cr.yaml 根據登錄組態新增額外的位置規格。

### 一個登錄中的映像

```
imageRegistry: "<your-registry>"
autosupportImage: "<your-registry>/trident-autosupport:23.10"
tridentImage: "<your-registry>/trident:23.10.0"
```
#### 不同登錄中的映像

```
您必須附加 sig-storage 至 imageRegistry 使用不同的登錄位置。
```

```
imageRegistry: "<your-registry>/sig-storage"
autosupportImage: "<your-registry>/netapp/trident-autosupport:23.10"
tridentImage: "<your-registry>/netapp/trident:23.10.0"
```
步驟 **6** :建立 TridentOrchestrator 並安裝**Trident**

您現在可以建立 TridentOrchestrator 並安裝Astra Trident。您也可以選擇進一步 ["](#page-20-0)[自訂您的](#page-20-0)[Trident](#page-20-0)[安裝](#page-20-0)["](#page-20-0) 使 用中的屬性 TridentOrchestrator 規格下列範例顯示Trident與csi映像位於不同登錄中的安裝。

```
kubectl create -f deploy/crds/tridentorchestrator_cr.yaml
tridentorchestrator.trident.netapp.io/trident created
kubectl describe torc trident
Name: trident
Namespace:
Labels: <none>
Annotations: <none>
API Version: trident.netapp.io/v1
Kind: TridentOrchestrator
...
Spec:
   Autosupport Image: <your-registry>/netapp/trident-autosupport:23.10
 Debug: true
   Image Registry: <your-registry>/sig-storage
 Namespace: trident
   Trident Image: <your-registry>/netapp/trident:23.10.0
Status:
   Current Installation Params:
     IPv6: false
     Autosupport Hostname:
     Autosupport Image: <your-registry>/netapp/trident-
autosupport:23.10
     Autosupport Proxy:
     Autosupport Serial Number:
   Debug: true
     Http Request Timeout: 90s
     Image Pull Secrets:
     Image Registry: <your-registry>/sig-storage
     k8sTimeout: 30
     Kubelet Dir: /var/lib/kubelet
     Log Format: text
   Probe Port: 17546
     Silence Autosupport: false
     Trident Image: <your-registry>/netapp/trident:23.10.0
 Message: Trident installed
 Namespace: trident
   Status: Installed
   Version: v23.10.0
Events:
   Type Reason Age From Message ---- ------ ---- ---- -------Normal
     Installing 74s trident-operator.netapp.io Installing Trident Normal
     Installed 67s trident-operator.netapp.io Trident installed
```
## 驗證安裝

## 驗證安裝的方法有多種。

使用 TridentOrchestrator 狀態

狀態 TridentOrchestrator 指出安裝是否成功、並顯示安裝的Trident版本。安裝期間的狀態 TridentOrchestrator 變更來源 Installing 至 Installed。如果您觀察到 Failed 狀態、而且營運者無 法自行恢復、 ["](https://docs.netapp.com/zh-tw/trident-2310/troubleshooting.html)[檢](https://docs.netapp.com/zh-tw/trident-2310/troubleshooting.html)[查記](https://docs.netapp.com/zh-tw/trident-2310/troubleshooting.html)[錄](https://docs.netapp.com/zh-tw/trident-2310/troubleshooting.html)["](https://docs.netapp.com/zh-tw/trident-2310/troubleshooting.html)。

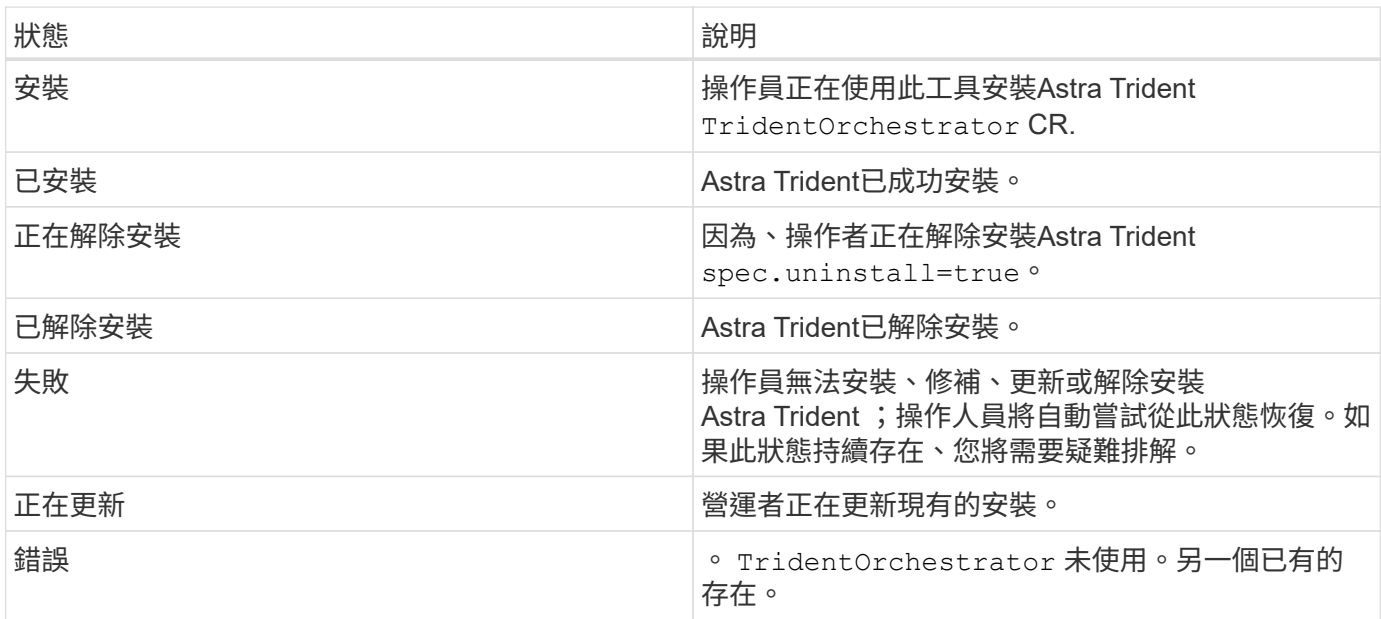

## 使用**Pod**建立狀態

您可以檢閱建立的Pod狀態、確認是否已完成Astra Trident安裝:

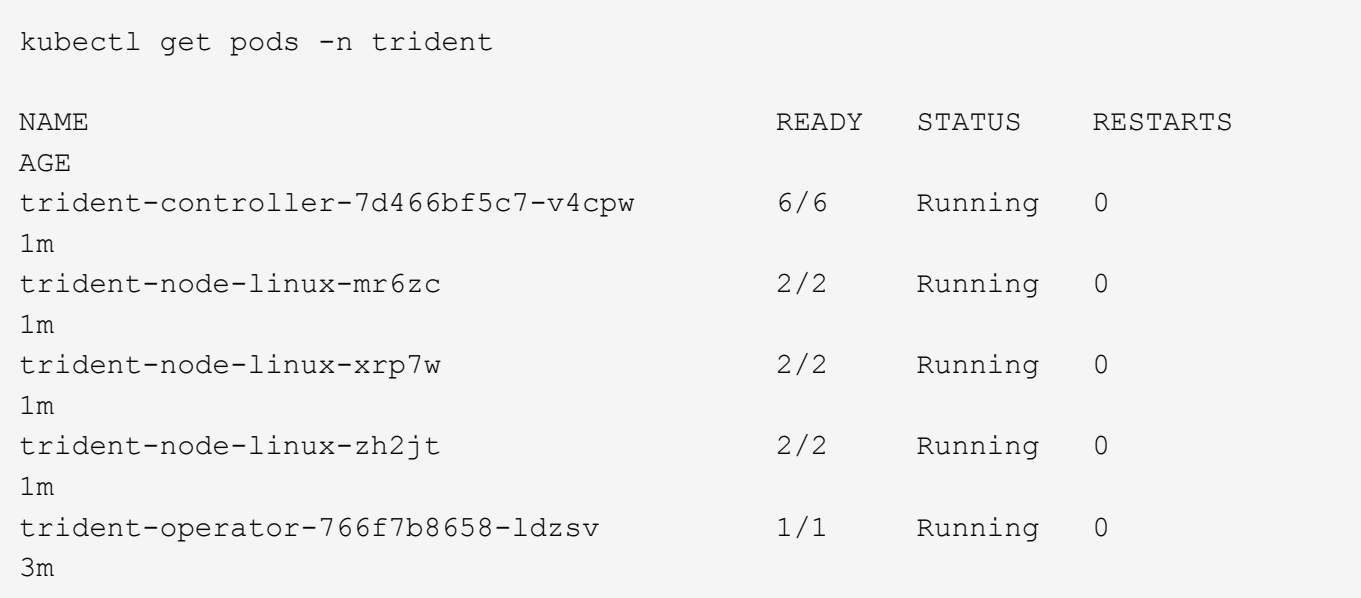

您可以使用 tridentctl 檢查安裝的Astra Trident版本。

```
./tridentctl -n trident version
+----------------+----------------+
| SERVER VERSION | CLIENT VERSION |
+----------------+----------------+
| 23.10.0 | 23.10.0 |
+----------------+----------------+
```
## <span id="page-13-0"></span>使用**Helm**部署**Trident**運算子(標準模式)

您可以部署Trident運算子、並使用Helm安裝Astra Trident。此程序適用於未將Astra Trident所需的容器映像儲存在私有登錄中的安裝。如果您有私有映像登錄、請使用 ["](#page-16-0)[離線](#page-16-0) [部署程序](#page-16-0)["](#page-16-0)。

## **Astra Trident 23.10** 的重要資訊

您必須閱讀下列有關**Astra Trident**的重要資訊。

關於**Astra Trid-**功能 的資訊**</strong> <strong>**

- Kubernetes 1.27 現在支援 Trident 。升級Kubernetes之前先升級Trident。
- Astra Trident在SAN環境中嚴格執行多重路徑組態的使用、建議的值為 find\_multipaths: no 在多 重路徑.conf檔案中。

使用非多重路徑組態或使用 find multipaths: yes 或 find multipaths: smart 多重路 徑.conf檔案中的值會導致掛載失敗。Trident建議使用 find\_multipaths: no 自21.07版本以來。

## 部署**Trident**操作員、並使用**Helm**安裝**Astra Trident**

使用Trident ["](https://artifacthub.io/packages/helm/netapp-trident/trident-operator)[掌舵表](https://artifacthub.io/packages/helm/netapp-trident/trident-operator)["](https://artifacthub.io/packages/helm/netapp-trident/trident-operator) 您可以部署Trident運算子、並在單一步驟中安裝Trident。

檢閱 ["](https://docs.netapp.com/zh-tw/trident-2310/trident-get-started/kubernetes-deploy.html)[安裝總覽](https://docs.netapp.com/zh-tw/trident-2310/trident-get-started/kubernetes-deploy.html)["](https://docs.netapp.com/zh-tw/trident-2310/trident-get-started/kubernetes-deploy.html) 為了確保您符合安裝先決條件、並為您的環境選擇正確的安裝選項。

開始之前

此外 ["](https://docs.netapp.com/zh-tw/trident-2310/trident-get-started/kubernetes-deploy.html#before-you-deploy)[部署先決條件](https://docs.netapp.com/zh-tw/trident-2310/trident-get-started/kubernetes-deploy.html#before-you-deploy)["](https://docs.netapp.com/zh-tw/trident-2310/trident-get-started/kubernetes-deploy.html#before-you-deploy) 您的需求 ["Helm](https://v3.helm.sh/)[版本](https://v3.helm.sh/)[3"](https://v3.helm.sh/)。

#### 步驟

1. 新增Astra Trident Helm儲存庫:

helm repo add netapp-trident https://netapp.github.io/trident-helm-chart

2. 使用 helm install 並指定部署名稱、如下例所示 23.10.0 是您要安裝的Astra Trident版本。

helm install <name> netapp-trident/trident-operator --version 23.10.0 --create-namespace --namespace <trident-namespace>

 $\mathbf{d}$ 

如果您已經為Trident建立命名空間 --create-namespace 參數不會建立額外的命名空間。

您可以使用 helm list 若要檢閱安裝詳細資料、例如名稱、命名空間、圖表、狀態、應用程式版本、和修訂編 號。

## 在安裝期間傳遞組態資料

安裝期間有兩種傳遞組態資料的方法:

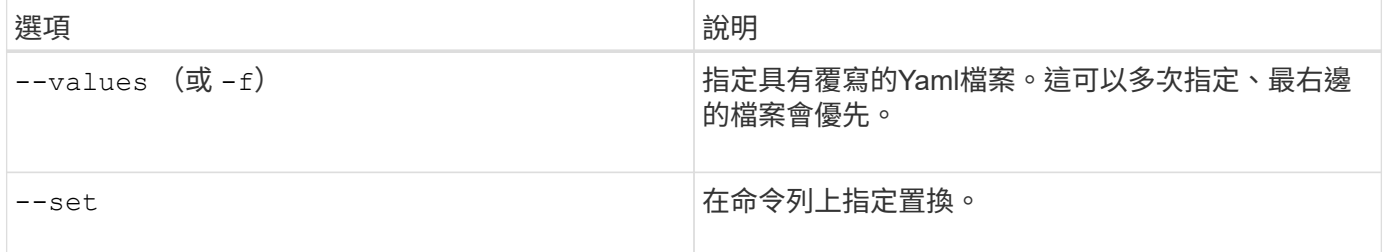

例如、變更的預設值 debug`請執行下列步驟 `--set 命令位置 23.10.0 您要安裝的Astra Trident版本:

helm install <name> netapp-trident/trident-operator --version 23.10.0 --create-namespace --namespace trident --set tridentDebug=true

## 組態選項

此表格和 values.yaml 檔案是 Helm 圖表的一部分、提供按鍵清單及其預設值。

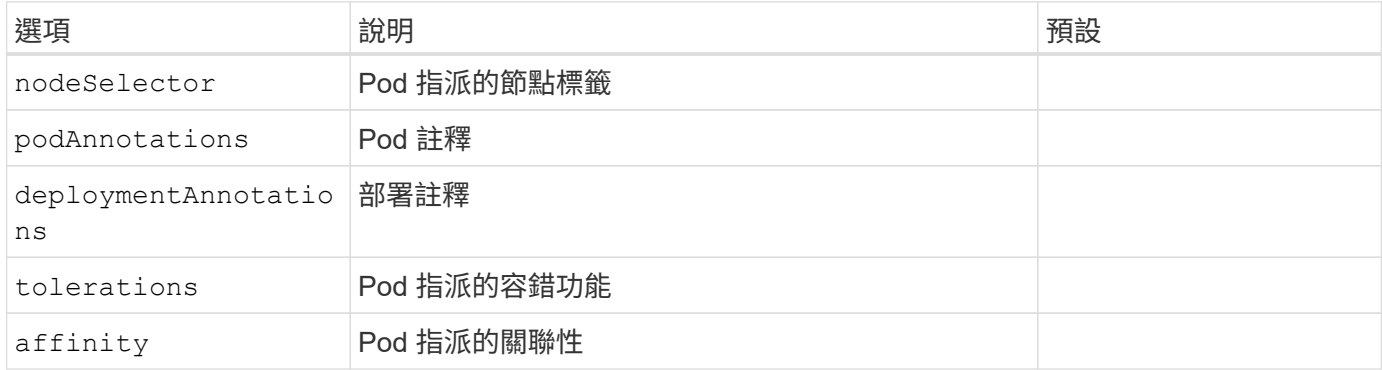

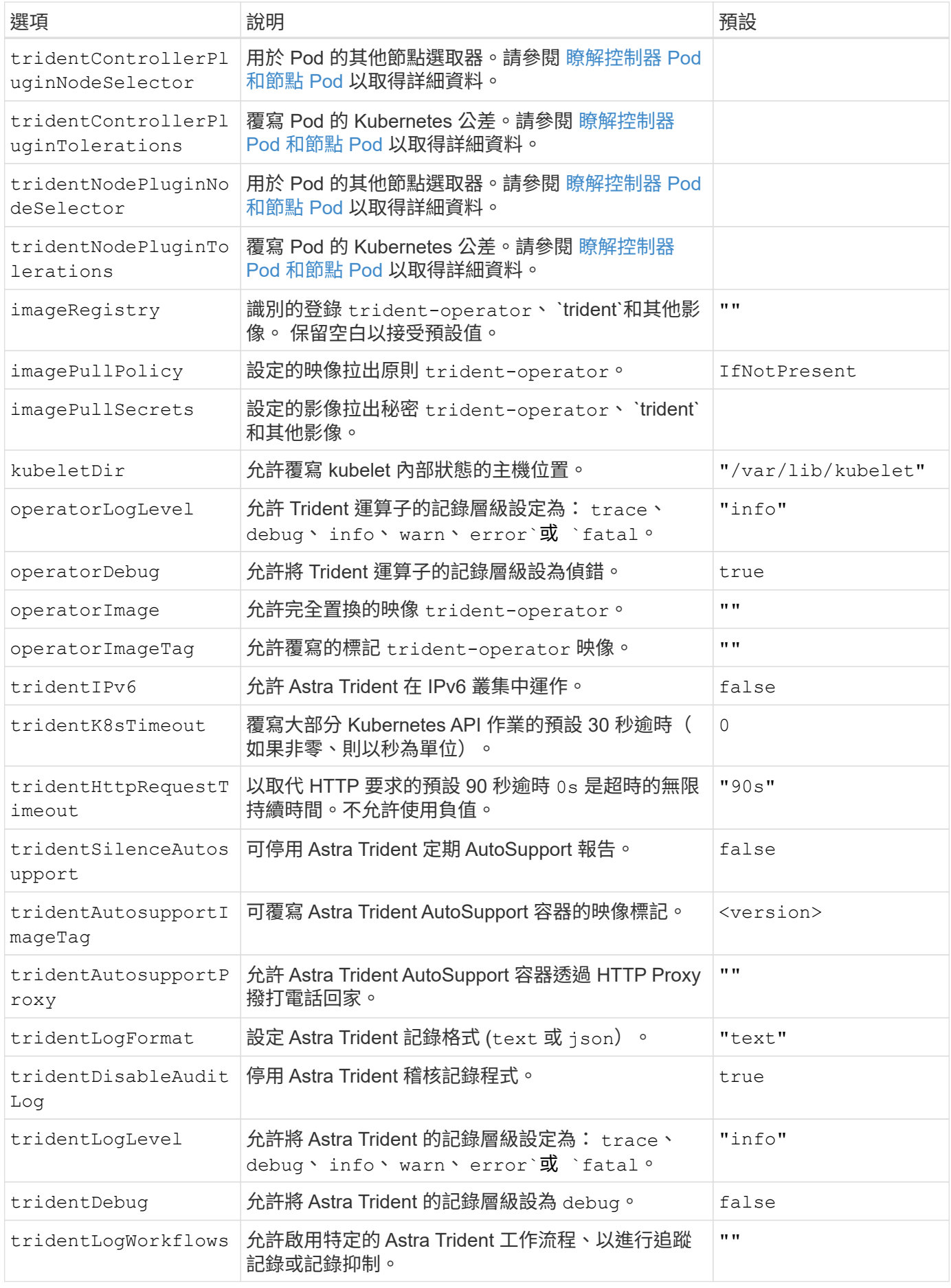

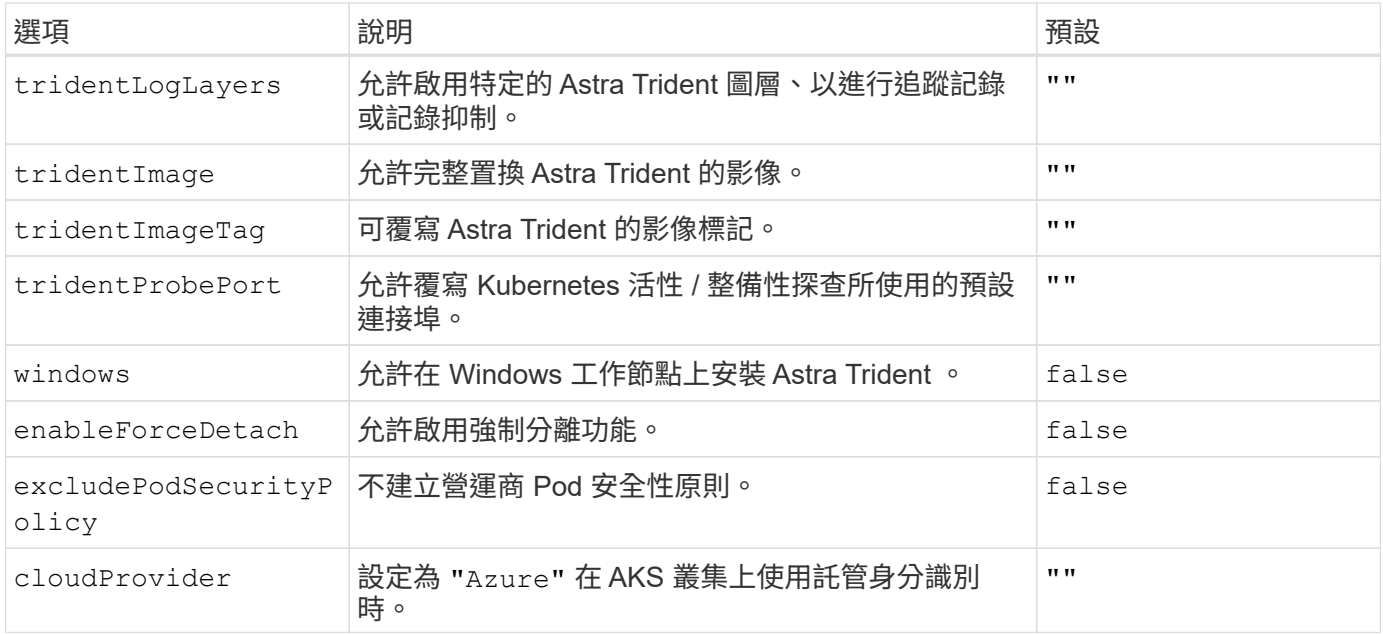

### <span id="page-16-1"></span>瞭解控制器 **Pod** 和節點 **Pod**

Astra Trident 會以單一控制器 Pod 的形式執行、並在叢集中的每個工作節點上提供節點 Pod 。節點 Pod 必須在 任何想要裝載 Astra Trident Volume 的主機上執行。

Kubernetes ["](https://kubernetes.io/docs/concepts/scheduling-eviction/assign-pod-node/)[節點](https://kubernetes.io/docs/concepts/scheduling-eviction/assign-pod-node/)[選取器](https://kubernetes.io/docs/concepts/scheduling-eviction/assign-pod-node/)["](https://kubernetes.io/docs/concepts/scheduling-eviction/assign-pod-node/) 和 ["](https://kubernetes.io/docs/concepts/scheduling-eviction/taint-and-toleration/)[容](https://kubernetes.io/docs/concepts/scheduling-eviction/taint-and-toleration/)[忍](https://kubernetes.io/docs/concepts/scheduling-eviction/taint-and-toleration/)[和](https://kubernetes.io/docs/concepts/scheduling-eviction/taint-and-toleration/)[污染](https://kubernetes.io/docs/concepts/scheduling-eviction/taint-and-toleration/)["](https://kubernetes.io/docs/concepts/scheduling-eviction/taint-and-toleration/) 用於限制 Pod 在特定或偏好的節點上執行。使用「 ControllerPlugin' 」和 NodePlugin,您可以指定限制和置换。

- 控制器外掛程式可處理磁碟區資源配置與管理、例如快照和調整大小。
- 節點外掛程式會處理將儲存設備附加至節點的問題。

## <span id="page-16-0"></span>使用**Helm**部署**Trident**運算子(離線模式)

您可以部署Trident運算子、並使用Helm安裝Astra Trident。此程序適用於將Astra Trident 所需的容器映像儲存在私有登錄中的安裝。如果您沒有私有映像登錄、請使用 ["](#page-13-0)[標準部署程](#page-13-0) [序](#page-13-0)["](#page-13-0)。

## **Astra Trident 23.10** 的重要資訊

您必須閱讀下列有關**Astra Trident**的重要資訊。

#### 關於**Astra Trid-**功能 的資訊**</strong> <strong>**

- Kubernetes 1.27 現在支援 Trident 。升級Kubernetes之前先升級Trident。
- Astra Trident在SAN環境中嚴格執行多重路徑組態的使用、建議的值為 find\_multipaths: no 在多 重路徑.conf檔案中。

使用非多重路徑組態或使用 find multipaths: yes 或 find multipaths: smart 多重路 徑.conf檔案中的值會導致掛載失敗。Trident建議使用 find\_multipaths: no 自21.07版本以來。

## 部署**Trident**操作員、並使用**Helm**安裝**Astra Trident**

使用Trident ["](https://artifacthub.io/packages/helm/netapp-trident/trident-operator)[掌舵表](https://artifacthub.io/packages/helm/netapp-trident/trident-operator)["](https://artifacthub.io/packages/helm/netapp-trident/trident-operator) 您可以部署Trident運算子、並在單一步驟中安裝Trident。

檢閱 ["](https://docs.netapp.com/zh-tw/trident-2310/trident-get-started/kubernetes-deploy.html)[安裝總覽](https://docs.netapp.com/zh-tw/trident-2310/trident-get-started/kubernetes-deploy.html)["](https://docs.netapp.com/zh-tw/trident-2310/trident-get-started/kubernetes-deploy.html) 為了確保您符合安裝先決條件、並為您的環境選擇正確的安裝選項。

開始之前

此外 ["](https://docs.netapp.com/zh-tw/trident-2310/trident-get-started/kubernetes-deploy.html#before-you-deploy)[部署先決條件](https://docs.netapp.com/zh-tw/trident-2310/trident-get-started/kubernetes-deploy.html#before-you-deploy)["](https://docs.netapp.com/zh-tw/trident-2310/trident-get-started/kubernetes-deploy.html#before-you-deploy) 您的需求 ["Helm](https://v3.helm.sh/)[版本](https://v3.helm.sh/)[3"](https://v3.helm.sh/)。

#### 步驟

1. 新增Astra Trident Helm儲存庫:

helm repo add netapp-trident https://netapp.github.io/trident-helm-chart

2. 使用 helm install 並指定部署和映像登錄位置的名稱。您的 ["Trident](https://docs.netapp.com/zh-tw/trident-2310/trident-get-started/requirements.html#container-images-and-corresponding-kubernetes-versions)[和](https://docs.netapp.com/zh-tw/trident-2310/trident-get-started/requirements.html#container-images-and-corresponding-kubernetes-versions)[csi](https://docs.netapp.com/zh-tw/trident-2310/trident-get-started/requirements.html#container-images-and-corresponding-kubernetes-versions)[影](https://docs.netapp.com/zh-tw/trident-2310/trident-get-started/requirements.html#container-images-and-corresponding-kubernetes-versions)[像](https://docs.netapp.com/zh-tw/trident-2310/trident-get-started/requirements.html#container-images-and-corresponding-kubernetes-versions)["](https://docs.netapp.com/zh-tw/trident-2310/trident-get-started/requirements.html#container-images-and-corresponding-kubernetes-versions) 可以位於一個登錄或不同 的登錄中、但所有的SCSI映像都必須位於同一個登錄中。在範例中、 23.10.0 是您要安裝的Astra Trident 版本。

一個登錄中的映像

```
helm install <name> netapp-trident/trident-operator --version
23.10.0 --set imageRegistry=<your-registry> --create-namespace
--namespace <trident-namespace>
```
#### 不同登錄中的映像

您必須附加 sig-storage 至 imageRegistry 使用不同的登錄位置。

```
helm install <name> netapp-trident/trident-operator --version
23.10.0 --set imageRegistry=<your-registry>/sig-storage --set
operatorImage=<your-registry>/netapp/trident-operator:23.10.0 --set
tridentAutosupportImage=<your-registry>/netapp/trident-
autosupport:23.10 --set tridentImage=<your-
registry>/netapp/trident:23.10.0 --create-namespace --namespace
<trident-namespace>
```
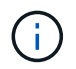

如果您已經為Trident建立命名空間 --create-namespace 參數不會建立額外的命名空間。

您可以使用 helm list 若要檢閱安裝詳細資料、例如名稱、命名空間、圖表、狀態、應用程式版本、和修訂編 號。

## 在安裝期間傳遞組態資料

安裝期間有兩種傳遞組態資料的方法:

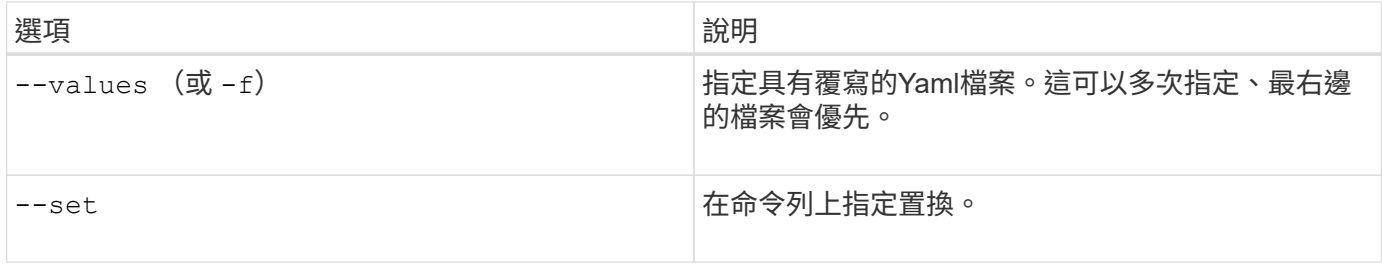

例如、變更的預設值 debug`請執行下列步驟 `--set 命令位置 23.10.0 您要安裝的Astra Trident版本:

helm install <name> netapp-trident/trident-operator --version 23.10.0 --create-namespace --namespace trident --set tridentDebug=true

## 組態選項

此表格和 values.yaml 檔案是 Helm 圖表的一部分、提供按鍵清單及其預設值。

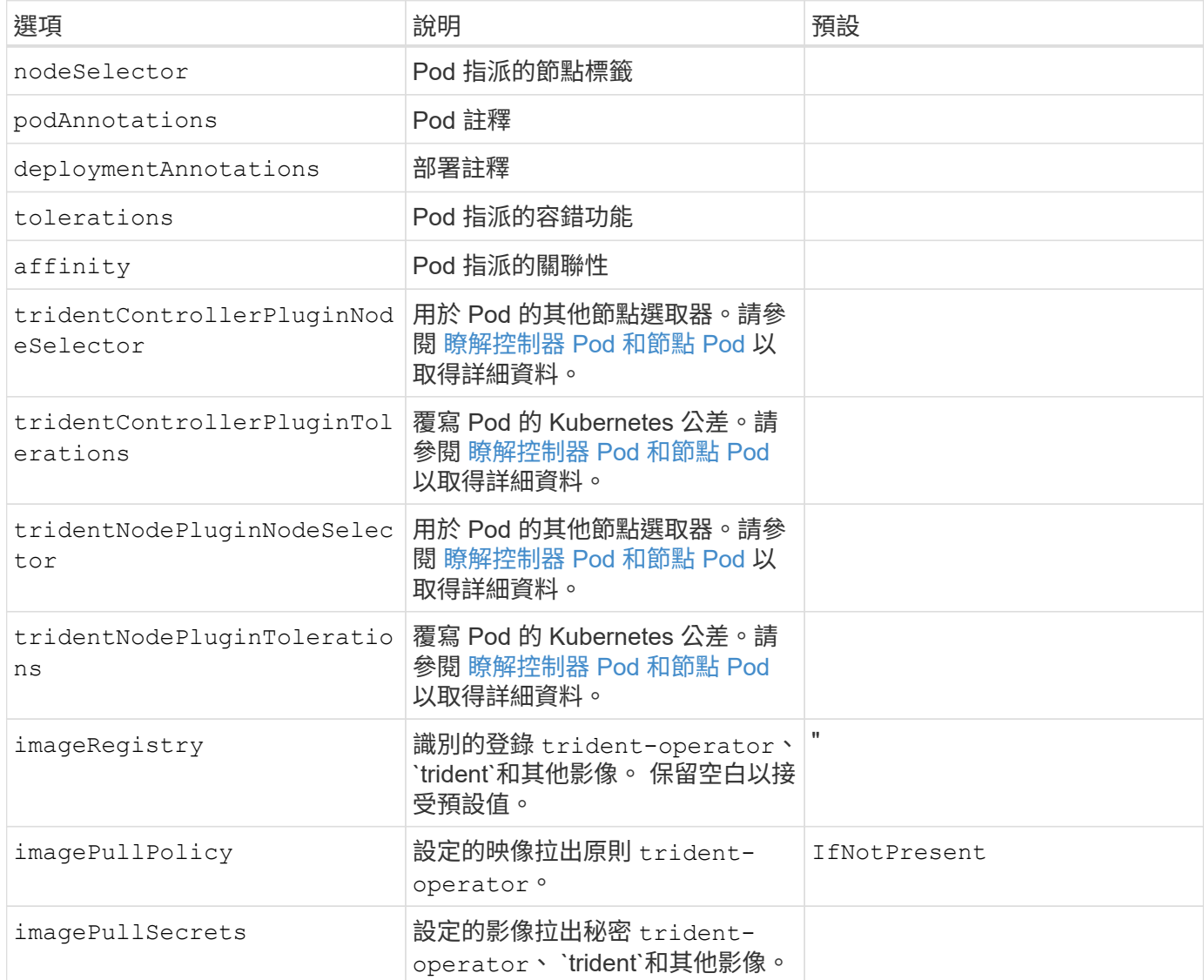

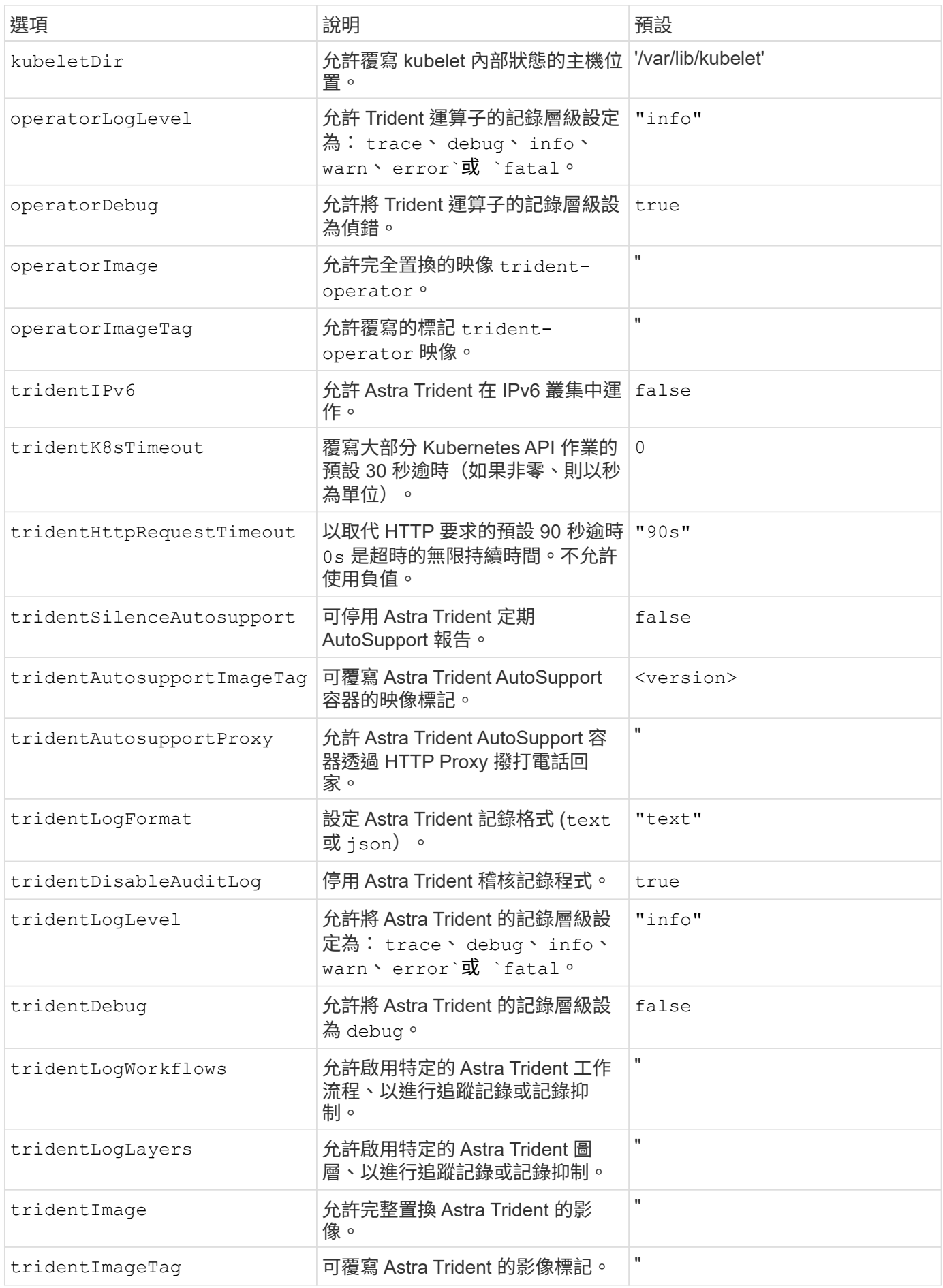

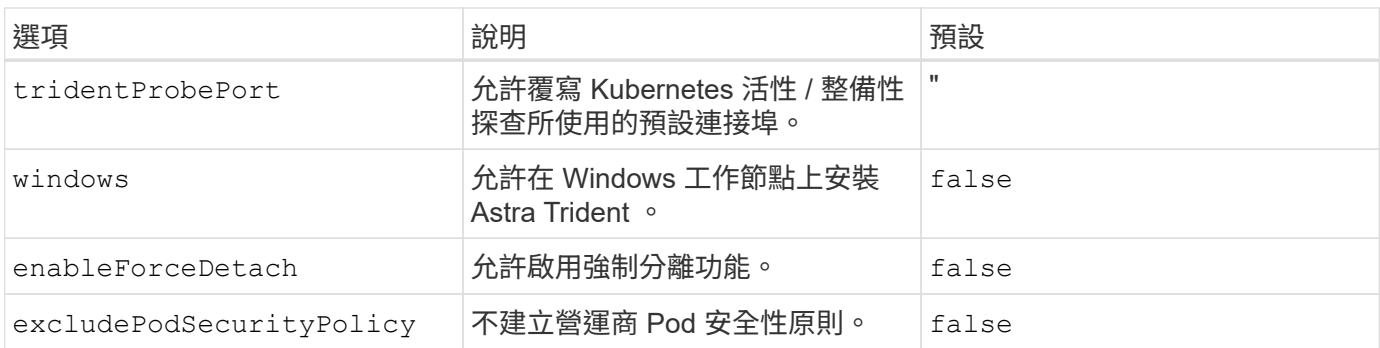

下一步

## <span id="page-20-0"></span>自訂**Trident**操作員安裝

Trident運算子可讓您使用中的屬性來自訂Astra Trident安裝 TridentOrchestrator 規 格如果您想要自訂安裝內容以外的內容 TridentOrchestrator 引數允許、請考慮使用 tridentctl 產生自訂的 YAML 資訊清單、以視需要進行修改。

## 瞭解控制器 **Pod** 和節點 **Pod**

Astra Trident 會以單一控制器 Pod 的形式執行、並在叢集中的每個工作節點上提供節點 Pod 。節點 Pod 必須在 任何想要裝載 Astra Trident Volume 的主機上執行。

Kubernetes ["](https://kubernetes.io/docs/concepts/scheduling-eviction/assign-pod-node/)[節點](https://kubernetes.io/docs/concepts/scheduling-eviction/assign-pod-node/)[選取器](https://kubernetes.io/docs/concepts/scheduling-eviction/assign-pod-node/)["](https://kubernetes.io/docs/concepts/scheduling-eviction/assign-pod-node/) 和 ["](https://kubernetes.io/docs/concepts/scheduling-eviction/taint-and-toleration/)[容](https://kubernetes.io/docs/concepts/scheduling-eviction/taint-and-toleration/)[忍](https://kubernetes.io/docs/concepts/scheduling-eviction/taint-and-toleration/)[和](https://kubernetes.io/docs/concepts/scheduling-eviction/taint-and-toleration/)[污染](https://kubernetes.io/docs/concepts/scheduling-eviction/taint-and-toleration/)["](https://kubernetes.io/docs/concepts/scheduling-eviction/taint-and-toleration/) 用於限制 Pod 在特定或偏好的節點上執行。使用「 ControllerPlugin' 」和 NodePlugin,您可以指定限制和置換。

- 控制器外掛程式可處理磁碟區資源配置與管理、例如快照和調整大小。
- 節點外掛程式會處理將儲存設備附加至節點的問題。

## 組態選項

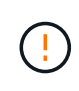

spec.namespace 在中指定 TridentOrchestrator 表示 Astra Trident 安裝的命名空間。此 參數\*無法在安裝Astra Trident之後更新\*。嘗試這麼做會導致 TridentOrchestrator 要變更為 的狀態 Failed。Astra Trident不打算跨命名空間移轉。

### 本表詳細說明 TridentOrchestrator 屬性。

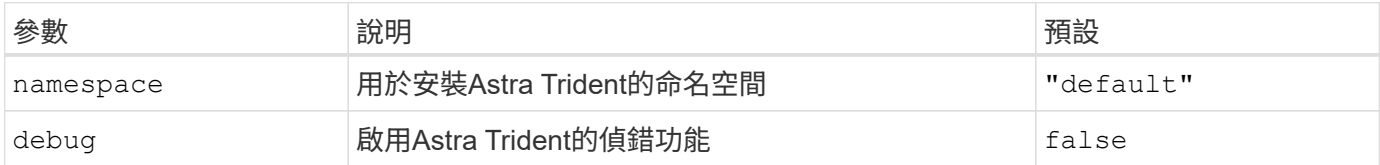

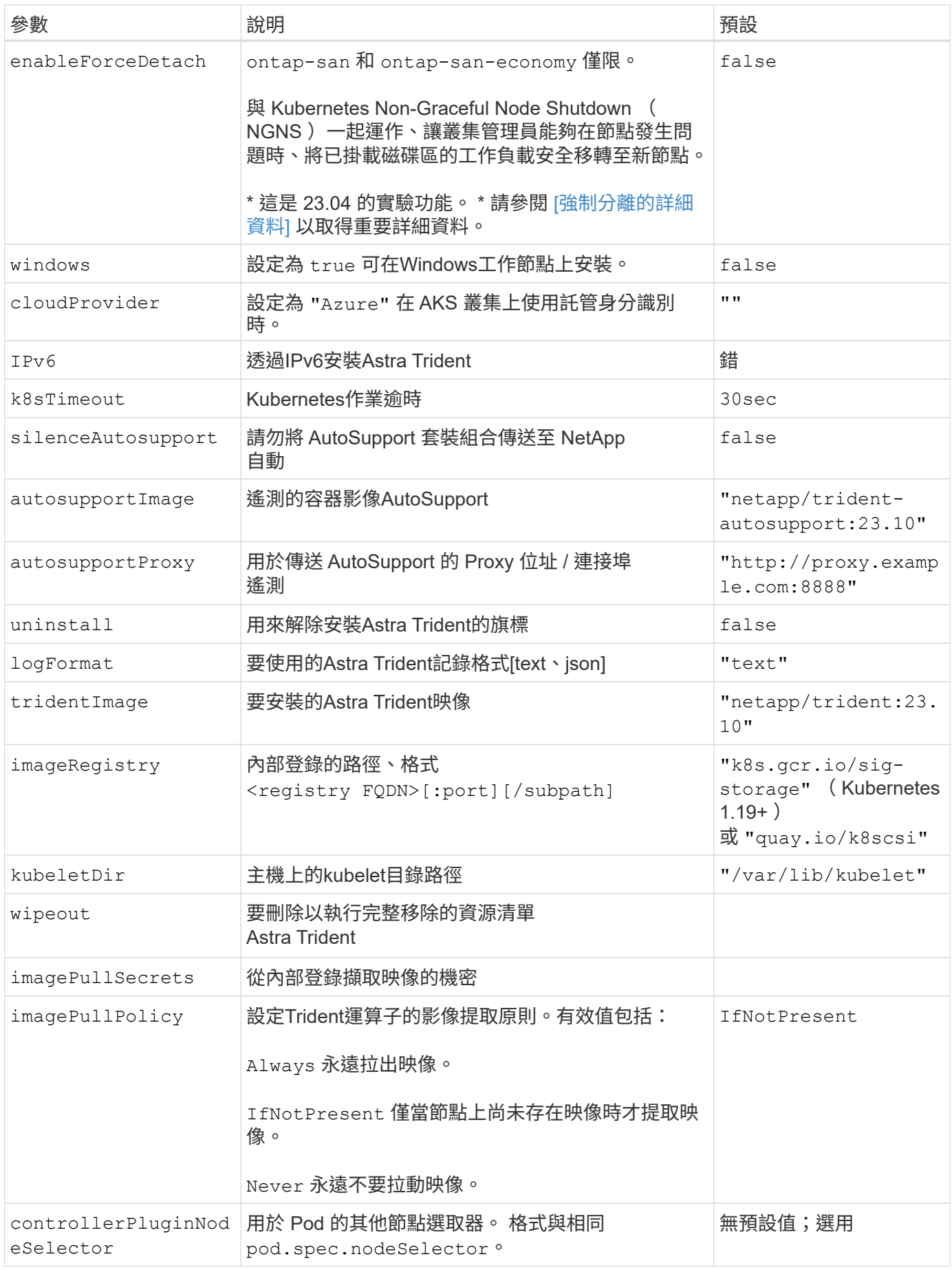

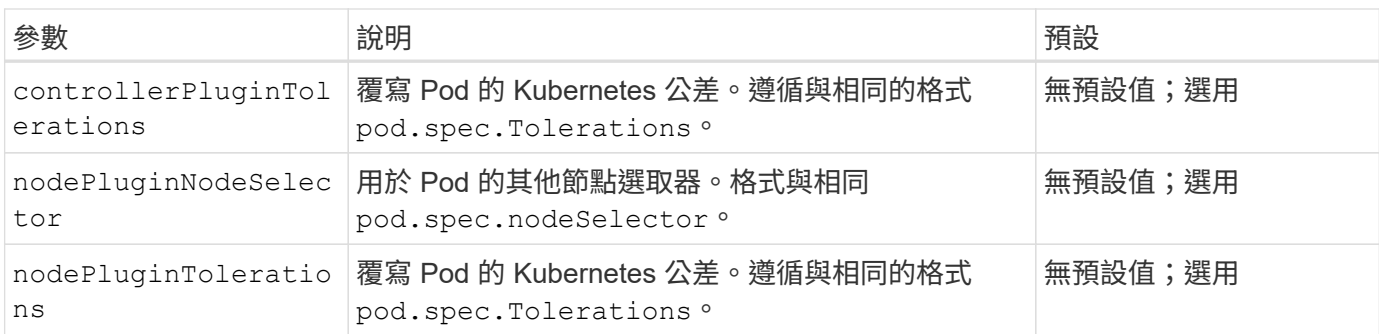

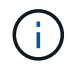

如需格式化Pod參數的詳細資訊、請參閱 ["](https://kubernetes.io/docs/concepts/scheduling-eviction/assign-pod-node/)[將](https://kubernetes.io/docs/concepts/scheduling-eviction/assign-pod-node/)[Pod](https://kubernetes.io/docs/concepts/scheduling-eviction/assign-pod-node/)[指派給節點](https://kubernetes.io/docs/concepts/scheduling-eviction/assign-pod-node/)["](https://kubernetes.io/docs/concepts/scheduling-eviction/assign-pod-node/)。

#### 強制分離的詳細資料

可以使用強制分離 ontap-san 和 ontap-san-economy 僅限。啟用強制分離之前、必須先在 Kubernetes 叢 集上啟用非正常節點關機( NGNS )。如需詳細資訊、請參閱 ["Kubernetes](https://kubernetes.io/docs/concepts/architecture/nodes/#non-graceful-node-shutdown) [:非正常](https://kubernetes.io/docs/concepts/architecture/nodes/#non-graceful-node-shutdown)[節點](https://kubernetes.io/docs/concepts/architecture/nodes/#non-graceful-node-shutdown)[關機](https://kubernetes.io/docs/concepts/architecture/nodes/#non-graceful-node-shutdown)["](https://kubernetes.io/docs/concepts/architecture/nodes/#non-graceful-node-shutdown)。

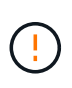

由於 Astra Trident 仰賴 Kubernetes NGNS 、因此請勿移除 out-of-service 從不正常的節點 污染、直到重新排程所有不可容忍的工作負載為止。如果不考慮套用或移除污染、可能會危及後 端資料保護。

當 Kubernetes 叢集管理員套用時 node.kubernetes.io/out-of-service=nodeshutdown:NoExecute 污染到節點和 enableForceDetach 設為 true、 Astra Trident 將決定節點狀態、並:

- 1. 停止掛載到該節點之磁碟區的後端 I/O 存取。
- 2. 將 Astra Trident 節點物件標記為 dirty (新出版品不安全)。

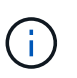

Trident 控制器會拒絕新的發佈 Volume 要求、直到節點重新符合資格為止(在標記為之後) dirty)。在 Astra Trident 能夠驗證節點之前、任何以掛載的 PVC 排程的工作負載(即使在 叢集節點健全且準備就緒之後)都不會被接受 clean (新出版品的安全性)。

當節點健全狀況恢復且刪除污染物時、 Astra Trident 將:

- 1. 識別並清除節點上過時的已發佈路徑。
- 2. 如果節點位於 cleanable 狀態(服務外污點已移除、節點位於中 Ready 狀態)且所有過時的已發佈路徑 都是乾淨的、 Astra Trident 將重新將節點重新接收為 clean 並允許新發行的磁碟區到節點。

## 組態範例

您可以在中使用屬性 [組態選項] 定義時 TridentOrchestrator 以自訂安裝。

#### 基本自訂組態

這是基本自訂安裝的範例。

```
cat deploy/crds/tridentorchestrator cr_imagepullsecrets.yaml
apiVersion: trident.netapp.io/v1
kind: TridentOrchestrator
metadata:
   name: trident
spec:
    debug: true
    namespace: trident
    imagePullSecrets:
    - thisisasecret
```
#### 節點選取器

此範例會安裝 Astra Trident 搭配節點選取器。

```
apiVersion: trident.netapp.io/v1
kind: TridentOrchestrator
metadata:
    name: trident
spec:
    debug: true
    namespace: trident
    controllerPluginNodeSelector:
      nodetype: master
    nodePluginNodeSelector:
      storage: netapp
```
此範例會在 Windows 工作者節點上安裝 Astra Trident 。

```
cat deploy/crds/tridentorchestrator cr.yaml
apiVersion: trident.netapp.io/v1
kind: TridentOrchestrator
metadata:
   name: trident
spec:
    debug: true
    namespace: trident
    windows: true
```
在 **AKS** 叢集上的託管身分識別

此範例安裝 Astra Trident 、可在 Aaks 叢集上啟用受管理的身分識別。

```
apiVersion: trident.netapp.io/v1
kind: TridentOrchestrator
metadata:
    name: trident
spec:
    debug: true
   namespace: trident
    cloudProvider: "Azure"
```
#### 版權資訊

Copyright © 2024 NetApp, Inc. 版權所有。台灣印製。非經版權所有人事先書面同意,不得將本受版權保護文件 的任何部分以任何形式或任何方法(圖形、電子或機械)重製,包括影印、錄影、錄音或儲存至電子檢索系統 中。

由 NetApp 版權資料衍伸之軟體必須遵守下列授權和免責聲明:

此軟體以 NETAPP「原樣」提供,不含任何明示或暗示的擔保,包括但不限於有關適售性或特定目的適用性之 擔保,特此聲明。於任何情況下,就任何已造成或基於任何理論上責任之直接性、間接性、附隨性、特殊性、懲 罰性或衍生性損害(包括但不限於替代商品或服務之採購;使用、資料或利潤上的損失;或企業營運中斷),無 論是在使用此軟體時以任何方式所產生的契約、嚴格責任或侵權行為(包括疏忽或其他)等方面,NetApp 概不 負責,即使已被告知有前述損害存在之可能性亦然。

NetApp 保留隨時變更本文所述之任何產品的權利,恕不另行通知。NetApp 不承擔因使用本文所述之產品而產 生的責任或義務,除非明確經過 NetApp 書面同意。使用或購買此產品並不會在依據任何專利權、商標權或任何 其他 NetApp 智慧財產權的情況下轉讓授權。

本手冊所述之產品受到一項(含)以上的美國專利、國外專利或申請中專利所保障。

有限權利說明:政府機關的使用、複製或公開揭露須受 DFARS 252.227-7013(2014 年 2 月)和 FAR 52.227-19(2007 年 12 月)中的「技術資料權利 - 非商業項目」條款 (b)(3) 小段所述之限制。

此處所含屬於商業產品和 / 或商業服務(如 FAR 2.101 所定義)的資料均為 NetApp, Inc. 所有。根據本協議提 供的所有 NetApp 技術資料和電腦軟體皆屬於商業性質,並且完全由私人出資開發。 美國政府對於該資料具有 非專屬、非轉讓、非轉授權、全球性、有限且不可撤銷的使用權限,僅限於美國政府為傳輸此資料所訂合約所允 許之範圍,並基於履行該合約之目的方可使用。除非本文另有規定,否則未經 NetApp Inc. 事前書面許可,不得 逕行使用、揭露、重製、修改、履行或展示該資料。美國政府授予國防部之許可權利,僅適用於 DFARS 條款 252.227-7015(b) (2014年2月) 所述權利。

商標資訊

NETAPP、NETAPP 標誌及 <http://www.netapp.com/TM> 所列之標章均為 NetApp, Inc. 的商標。文中所涉及的所 有其他公司或產品名稱,均為其各自所有者的商標,不得侵犯。